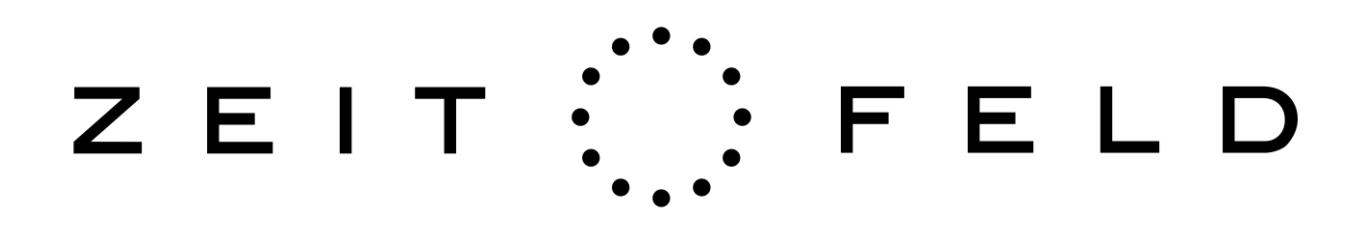

Projekteinrichtung ZEITFELD 16, EVENT

# WICHTIG:

In diesem Dokument erläutern wir, welche Information und Dateien zu welchem Zweck wir von Ihnen benötigen. Der tatsächlich von Ihnen bereitzustellende Inhalt **ist mit roter Fettschrift hervorgehoben**, damit Sie sich schnell einen Überblick verschaffen können.

# Besuchergalerie

Besuchergalerien zeigen alle Bilder einer Gruppe bzw. Person, die im ZEITFELD fotografiert wurden. Während des Events entstehen so viele Besuchergalerien, zu denen die Besucher die URL ausgehändigt bekommen. Eine Besuchergalerie kann Ihr Logo, Ihren Text, Links und Bilder usw. enthalten. Die Besuchergalerie besteht aus drei Blöcken: Kopf, Rumpf, Fuss[. Beispiel für eine Benutzergalerie:](http://pr.zfmobil.de/02768-ZJGHS/index.php)

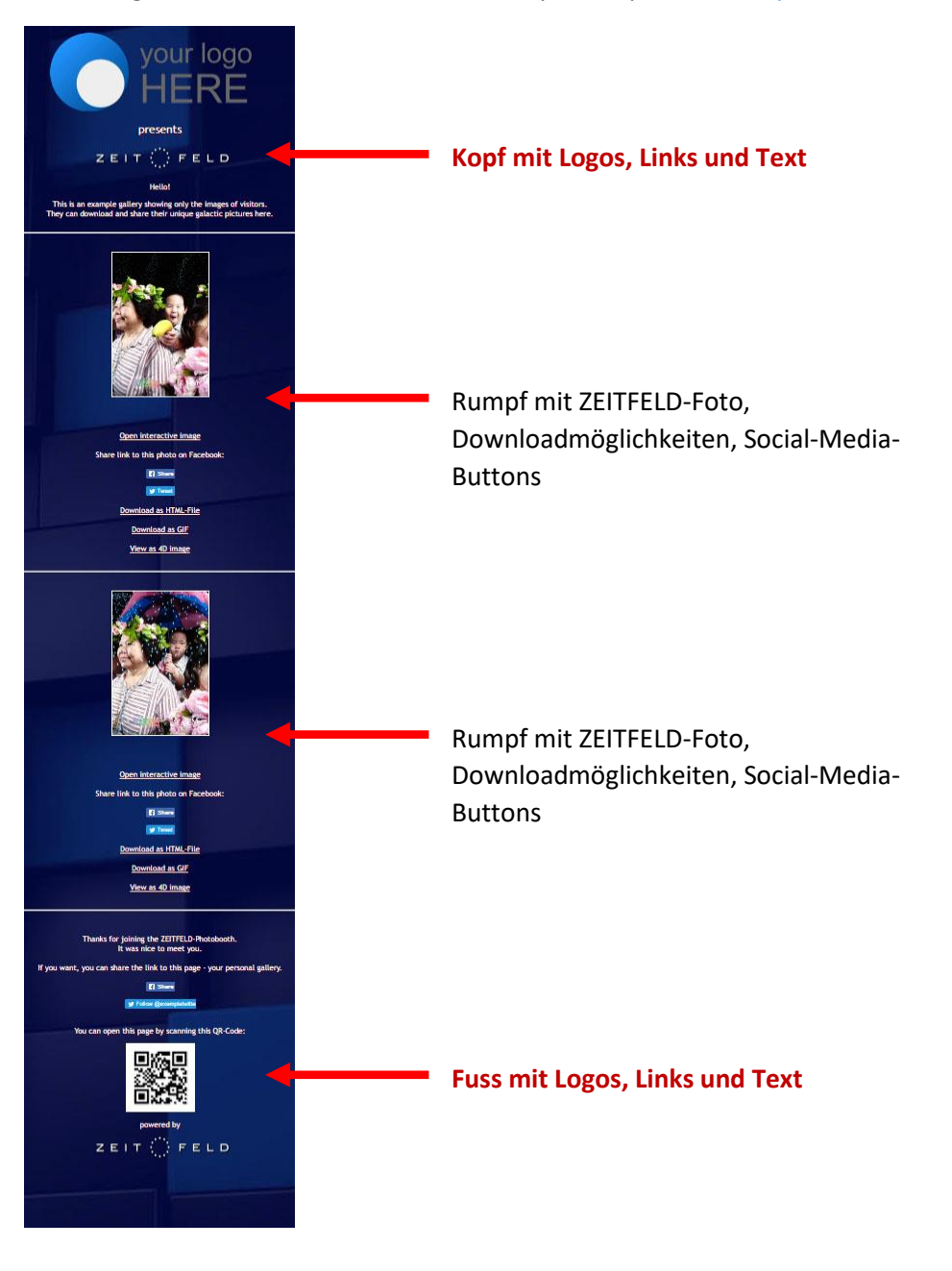

- Texte: Die **Texte** im Kopf- und Fuss können Links, Logos, Bilder, Videos enhalten.
- Bilder, Logos: Ihr Logo sollte am besten eine **Vektorgrafik** sein, ansonsten auch **hochauflösende JPGs, PNGs oder andere Formate**. Beachten Sie, dass nicht alle Formate Alphakanäle (für transparente Bereiche) speichern.
- Hintergrundbild: Das Hintergrundbild (**JPG oder PNG im Format 2200x1080 Pixel**) der Besuchergalerie wird je nach Gerät, auf dem die Galerie angeschaut wird, vergrößert bzw. Verkleinert, es bleiben aber immer die Proportionen erhalten. Wenn die Galerie auf einem Smartphone angeschaut wird (Hochformat), wird ein großer Teil des Hintergrundes abgeschnitten.

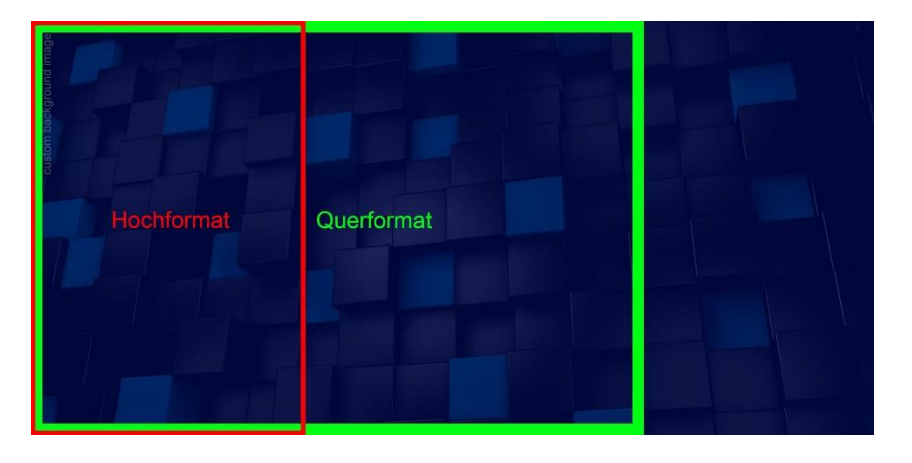

Sie können auch auf ein **Hintergrundbild verzichten und uns eine Farbe nennen**, die stattdessen genutzt werden soll.

# Eventgalerie

Eventgalerien zeigen alle Fotos, die während eines Events entstanden sind. Die Eventgalerie ist in den meisten Fällen nicht öffentlich und dient eher als Übersicht für Sie als Agentur oder Veranstalter des Events. Die Eventgalerie kann aber auch öffentlich sein, beispielsweise wenn es sich um ein Firmenjubiläum handelt und die Teilnehmer des Events auch die Bilder der anderen Teilnehmer sehen dürfen. Wenn die Eventgalerie öffentlich ist, können die Teilnehmer von ihrer eigenen Besuchergalerie (s.u.) zur Eventgalerie navigieren. Für den Fall, dass die Eventgalerie wirklich öffentlich ist, können Fraben, Logos, Texten und Links angepasst werden. Die Eventgalerie besteht aus drei Teilen:

- Kopf mit **Texten, Links und Logos**
- Rumpf mit den Fotos
- Fuss mit **Texten, Links und Logos**

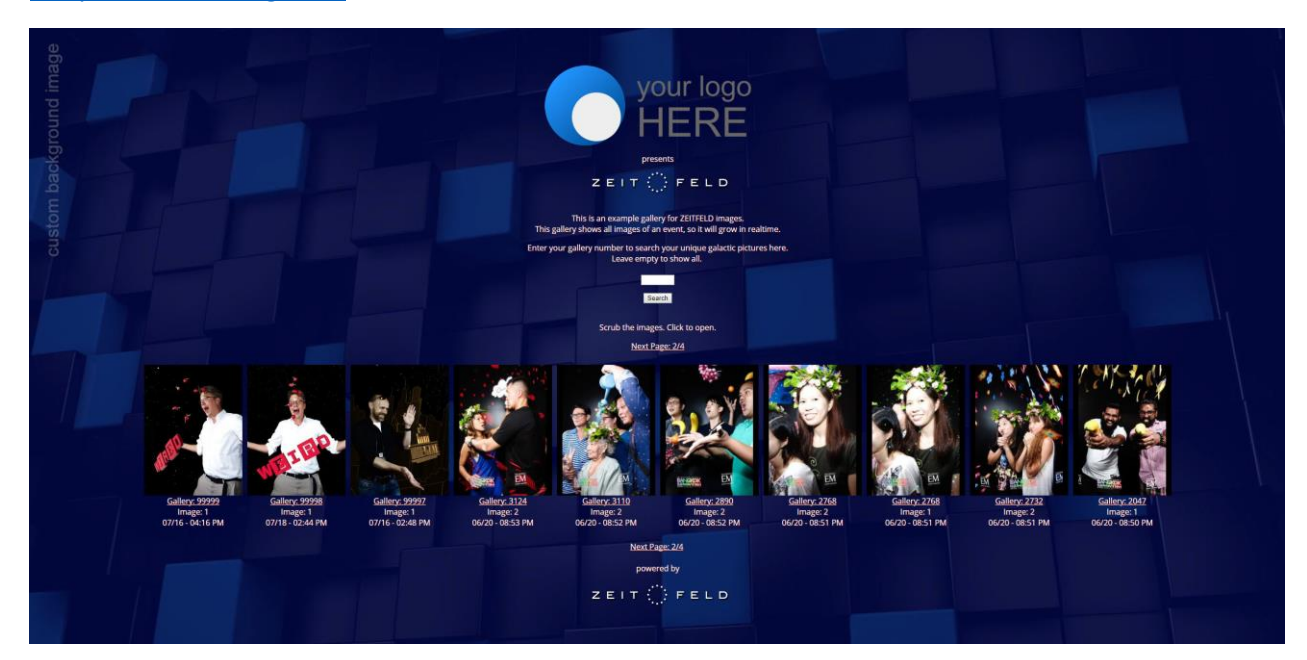

#### [Beispiel einer Eventgalerie:](http://pr.zfmobil.de/gallery_3gvbTZ.php)

Die Bildformate für Logos und Hintergrund entsprechen denen der Besuchergalerien.

## Storyboard

Das ZEITFELD präsentiert den Besuchern die gerade hergestellten Fotos schon während sie fotografiert werden. Dazu wird ein kleiner Monitor so aufgebaut, dass das Display in das Set hineinzeigt (Set-Display).

Das ZEITFELD kann die Bilder aber zusätzlich auch nach außen hin auf anderen Ausgabegeräten zeigen (Public Displays). Oft wird beispielsweise ein zweiter, großer Monitor über Kopfhöhe aufgebaut, so dass die wartenden Teilnehmer die Bilder anschauen können, die gerade gemacht werden. Es können auch mehrere Monitore an unterschiedlichen Stellen benutzt werden, beispielsweise um Besucher anzulocken, auch Bildwände können die Ergebnisse zeigen.

Die Public Displays können zusätzlich dazu benutzt werden, andere Inhalte zu zeigen. Wir stellen dazu ein Storyboard bereit. Die Story wird auf den Displays im Loop gezeigt und immer für eine definierte Zeit unterbrochen, um ein gerade gemachtes Bild zu zeigen. Zwischen den aktuellen Bildern können so also auch Botschaften gezeigt werden, beispielsweise kann zum Mitmachen aufgefordert werden oder es können Produkte vorgestellt werden.

Das Storyboard kann Bilder und Videos zeigen. Das Storyboard zeigt:

- **Bilder im Format 1080x1440 Pixel**, unter den Bildern kann ein zweizeiliger Text angezeigt werden.
- **Videos im Format 1080x1920**

Sprechen Sie mit uns die Story ab und übersenden Sie uns dann Ihre Medien in den genannten Formaten.

# Ausgabeformate

#### **FOTOS**

Das ZEITFELD kann verschiedene Bildformate ausgeben. In der Basisvariante werden die Bilder ins Internet hochgeladen und den Benutzern als interaktives Foto zugänglich gemacht.

Zusätzlich die Bilder in weiteren Größen und Formaten ausgegeben werden. Die Ausgabeformate [werden hier erläutert.](http://www.zfmobil.de/reveals/EventProcess/files/#/)

In alle ausgebenen Formate können Logos in das Bild direkt hineingerechnet werden. Wir benötigen die **Logos entweder als Vektorgrafik oder als hochauflösendes Bitmap**.

#### **VIDEOS**

Auch Videos können erzeugt werden. Ein ZEITFELD-Video ist üblicherweise recht kurz (5-15 Sekunden). Die Videos können mit einem Intro und einem Outro und Musik/Sprache versehen werden. [Beispiel](http://geo40.zfmobil.de/00061-NBU2K/00002/me_at_zeitfeld.mov)  [eines Videos mit Intro/Outro.](http://geo40.zfmobil.de/00061-NBU2K/00002/me_at_zeitfeld.mov) Senden Sie uns Ihr Intro bzw. Outro als **Videos im Format 600x800 Pixel**, Ihre **Musik als WAV oder MP3**. Sprechen Sie uns an, wenn wir Ihnen die Medien generieren sollen, auch Musik.

### Social-Media

ZEITFELD-Fotos können auf zweierlei Arten geteilt werden:

- Als Link zum interaktiven Foto (mit dem Finger bzw. Maus bewegbares Bild)
- Als heruntergeladene Datei (animiertes GIF, Video, HTML-Datei mit Javascript/CSS/Base64 encodierten Bildern

Wenn der Link geteilt wird, werden die Adressaten dazu aufgefordert, darauf zu klicken und das interaktive Foto zu bewegen. Dieser Text kann vorgegeben werden.

Beispiel Facebook:

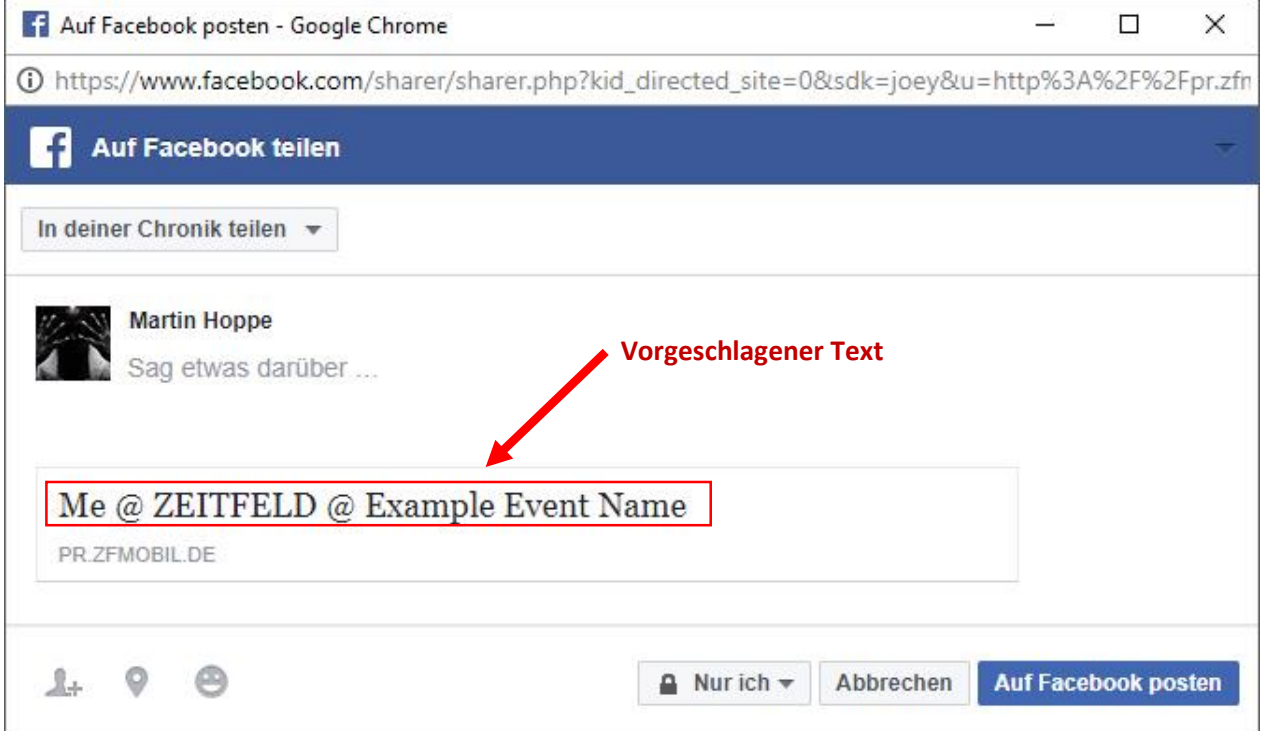

Beispiel Twitter:

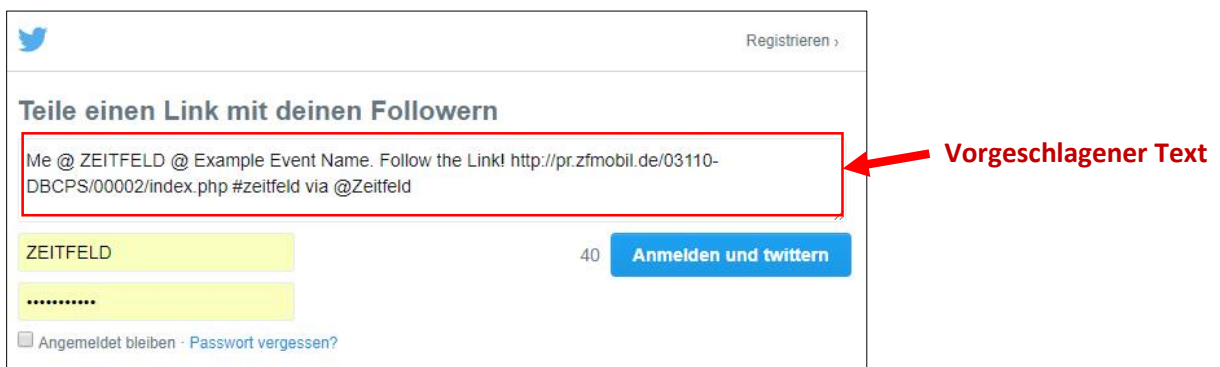

Für die Social-Media-Einbindung benötigen wir den **Vorschlagstext sowie die zu verwendenen Hashtags**.

# Übergabe der Bilder an die Teilnehmer des Events

Es gibt verschiedene Arten, den Besuchern die URL zu ihren Bildern zu übergeben:

- Die Besucher erhalten ausgedruckte Karten mit der URL als Text und QR-Code. Die Karten werden vor dem Event gestaltet, oft als Visitenkartenformat. Die eine Seite der Karte können Sie frei gestalten, auf der anderen muss Platz für QR-Code und URL bleiben. **Wir benötigen Ihr Layout für Vor- und Rückseiten der Visitenkarten bei folgenden Vorgaben**:

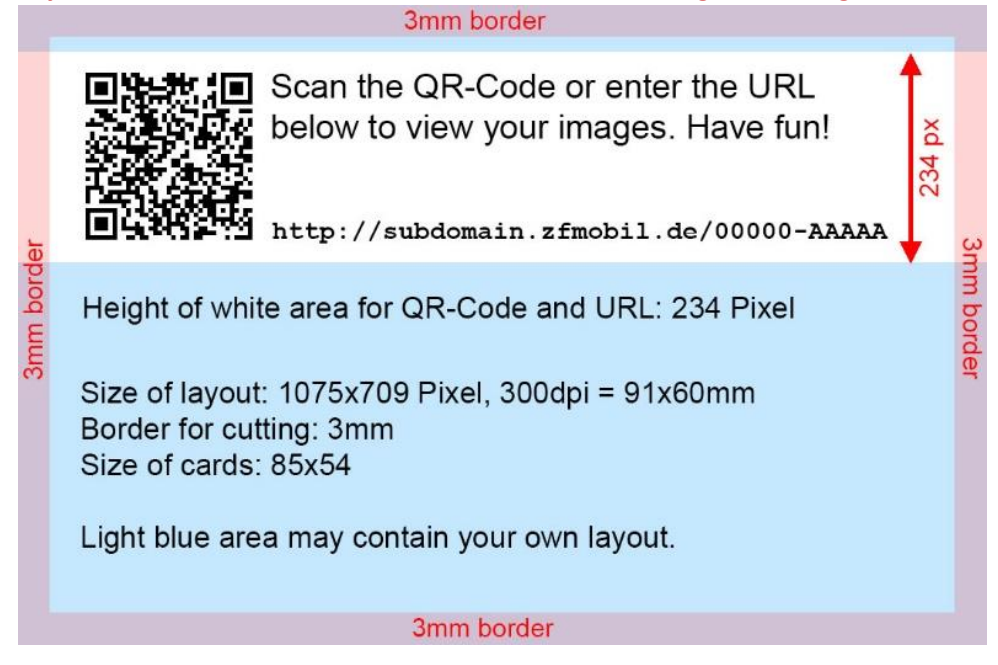

- An einem Bildschirm wird ein QR-Code gezeigt, den die Besucher scannen und damit zur URL gelangen.
- Bei obigem Verfahren wird am Bildschirm auch immer die im QR-Code kodierte URL in Textform angezeigt. Wenn Besucher keinen QR-Scanner installiert haben, können sie sich auch ein Foto der URL machen und diese dann händisch in ihrem Browser eingeben.

# Allgemeines

#### **Subdomain**

Die interaktiven Fotos werden üblicherweise auf unseren Servern gehostet. Dazu wird eine Subdomain eingerichtet, die die Bilder aufnimmt. In diesem Beispiel heißt die Domain "pr":

http://**pr**.zfmobil.de/02768-ZJGHS/index.php

Wir benötigen den Namen der Subdomain, ohne Sonderzeichen und nicht zu lang.

#### **Links**

Sie können auf Ihre Webseiten verlinken lassen, und zwar in den Galerien als auch in den interaktiven Fotos selbst. Die interaktiven Fotos verfügen über ein so genanntes "Hamburger-Menü" (drei übereinandergeschichtete Balken), das verschiedene Menüpunkte zeigen kann. Unter anderem kann von dort aus auf Ihre Webseiten verwiesen werden. Für das Hamburger-Menü benötigen wir die **URLs (maximal zwei) sowie die Bezeichnungen der Webseiten**. Beispiel Hamburger-Menü:

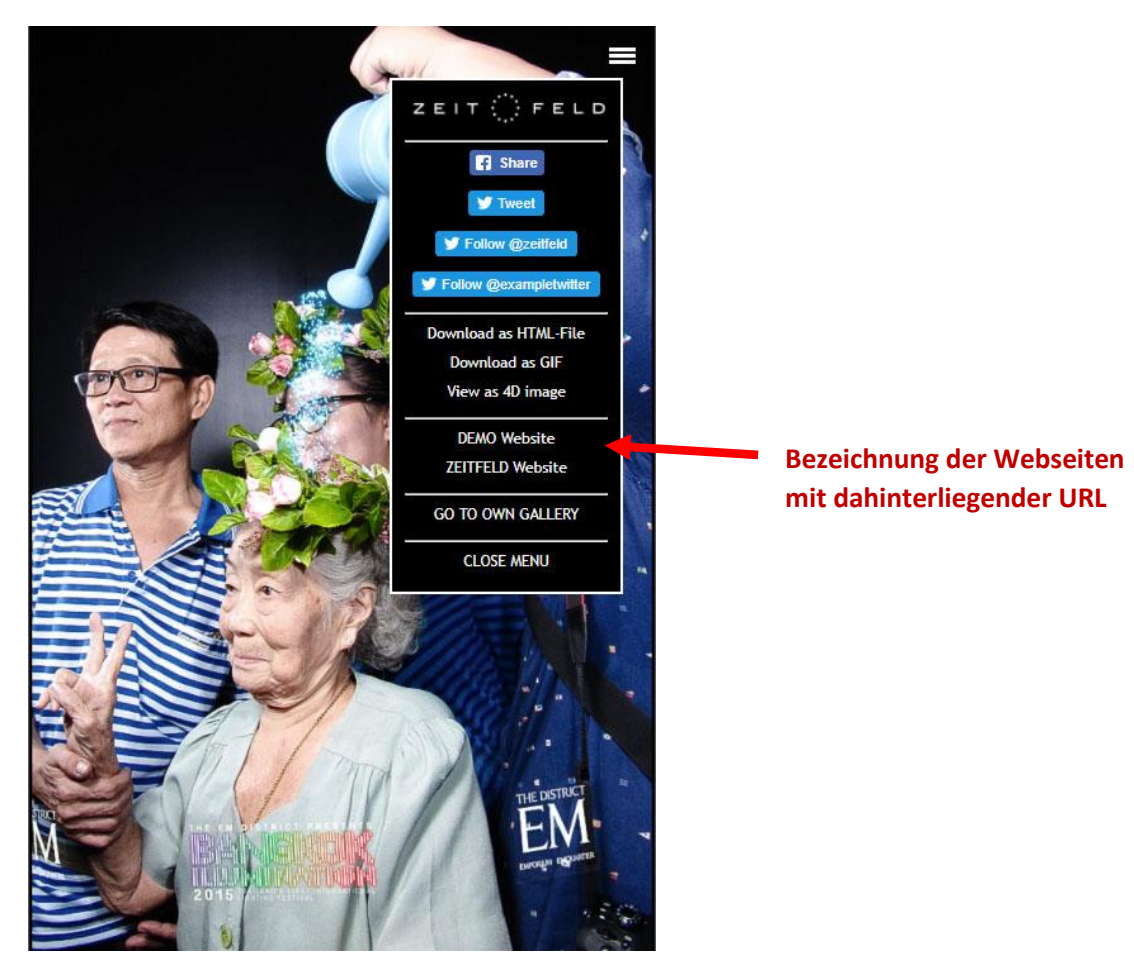